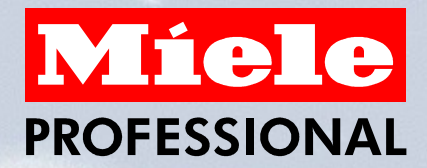

# **Datenbank-gestütztes Prüfsystem mit LabVIEW für ein Miele-Prüffeld**

**Autor: F. Sundmacher, Miele & Cie GmbH & Co., Werk Lehrte Co-Autor: P. Schwarz, A.M.S. Software GmbH, Quickborn**

# **Themen**

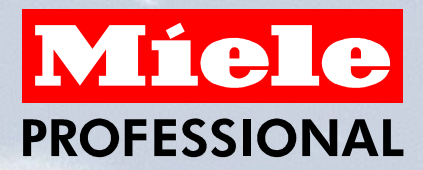

- **Die Firma Miele und das Werk Lehrte**
- **Anforderungen und Konzept**
- **Übersicht DPS**
- **F** Schnittstellen zu externen EDV-Systemen
- **Aufbau der Prüfsoftware**
- **Ablauf der Prüfung**
- **Fehlermanagement**

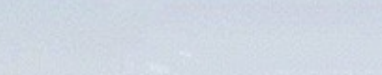

**Miele Werke**

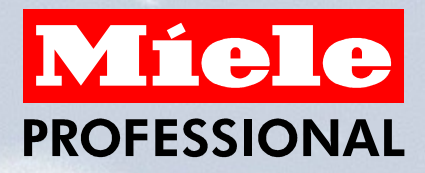

- **Miele 1899 von Carl Miele und Reinhard Zinkann gegründet**
- **ca. 15.000 Mitarbeiter in der Miele-Gruppe**
- **Die Miele Werke**

**Gütersloh (Stammwerk) Bielefeld Euskirchen Warendorf Oelde Bünde Arnsberg Bürmoos in Österreich Lehrte**

# **Miele-Werk Lehrte**

**Produktion von Gewerbegeräten und Haushaltsbügelmaschinen.**

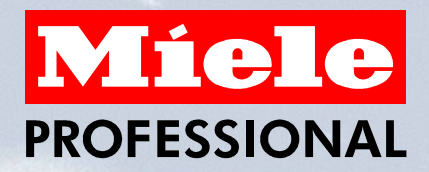

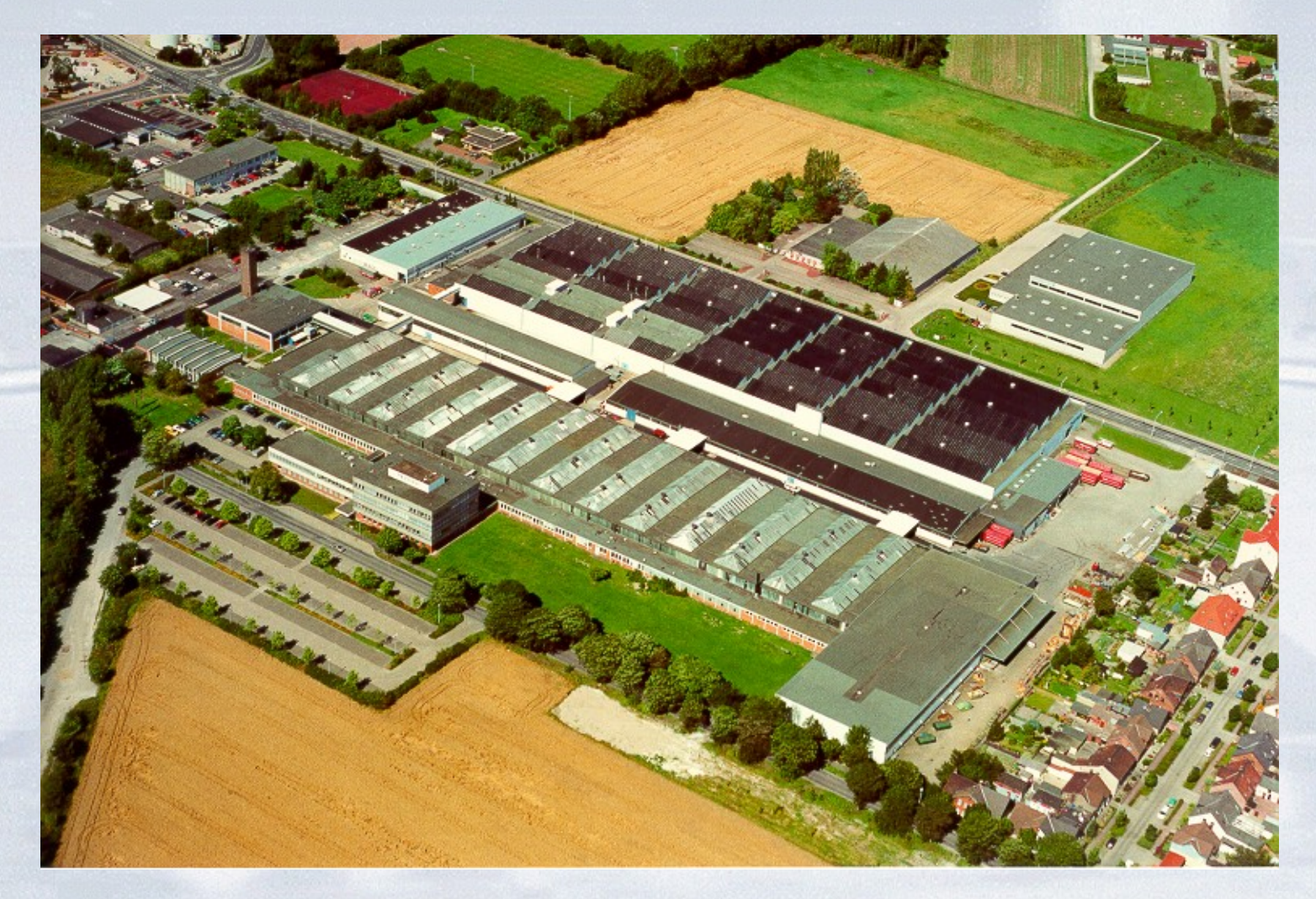

# **Produkte Werk Lehrte**

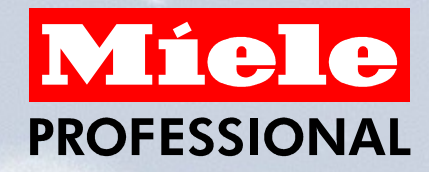

**Trocknen Waschen Füllgewicht Füllgewicht 7,5 – 32 kg 7,5 – 30 kg**  $\bullet$  $-$  0  $-2$ 

**Mangeln Walzendurchmesser 16 –88 mm**

# **Anforderungen und Konzept**

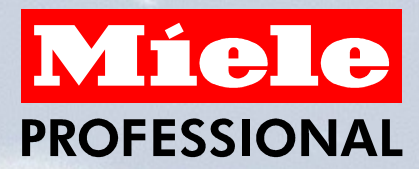

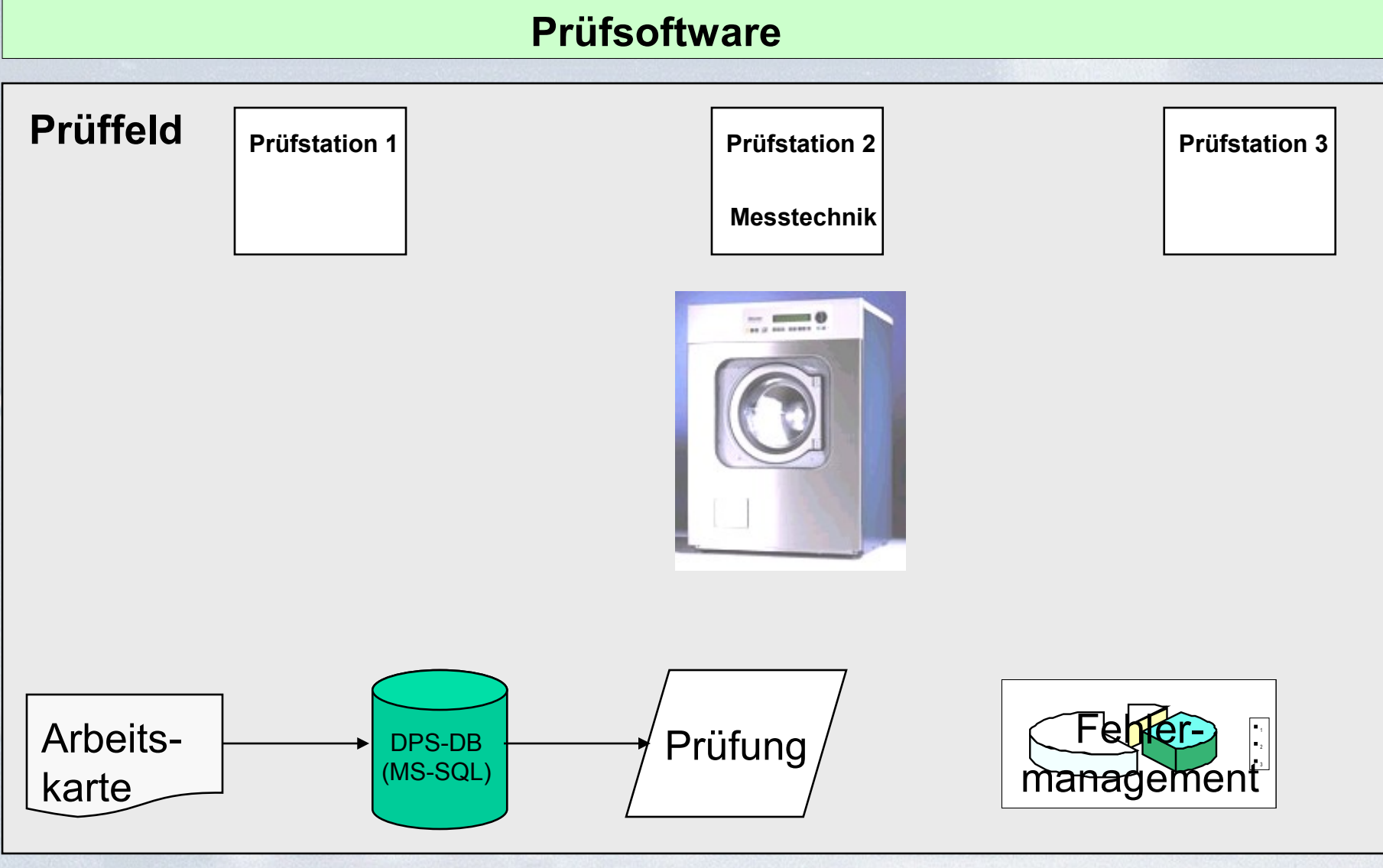

LE/QM/Sundmacher 6

# **Übersicht DPS – Datenbank-gestütztes Prüfsystem**

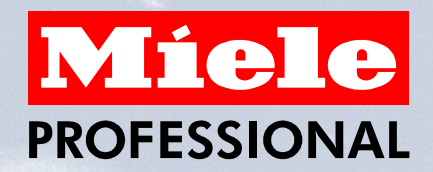

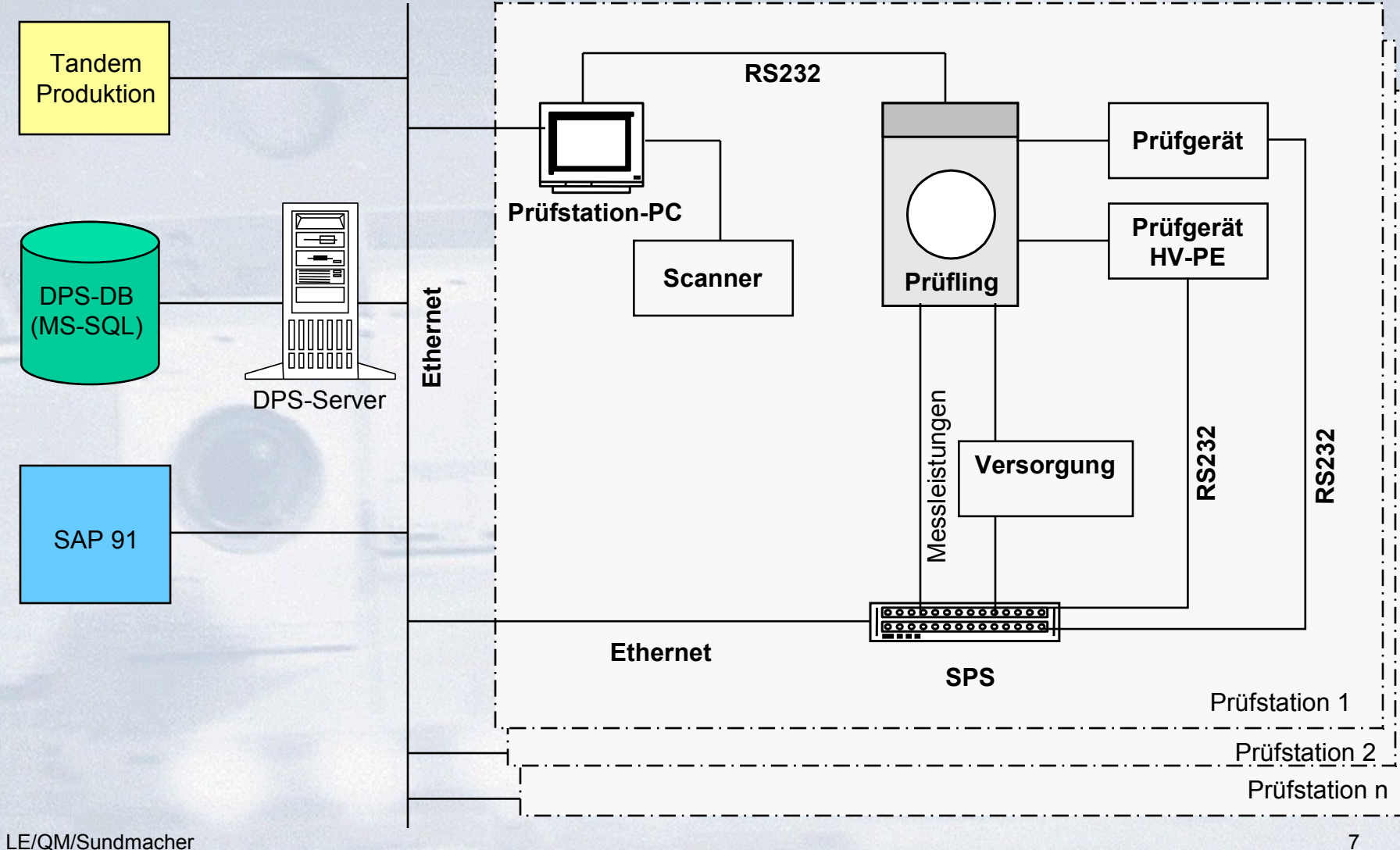

# **Schnittstellen der EDV - Systeme**

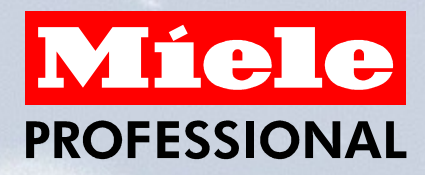

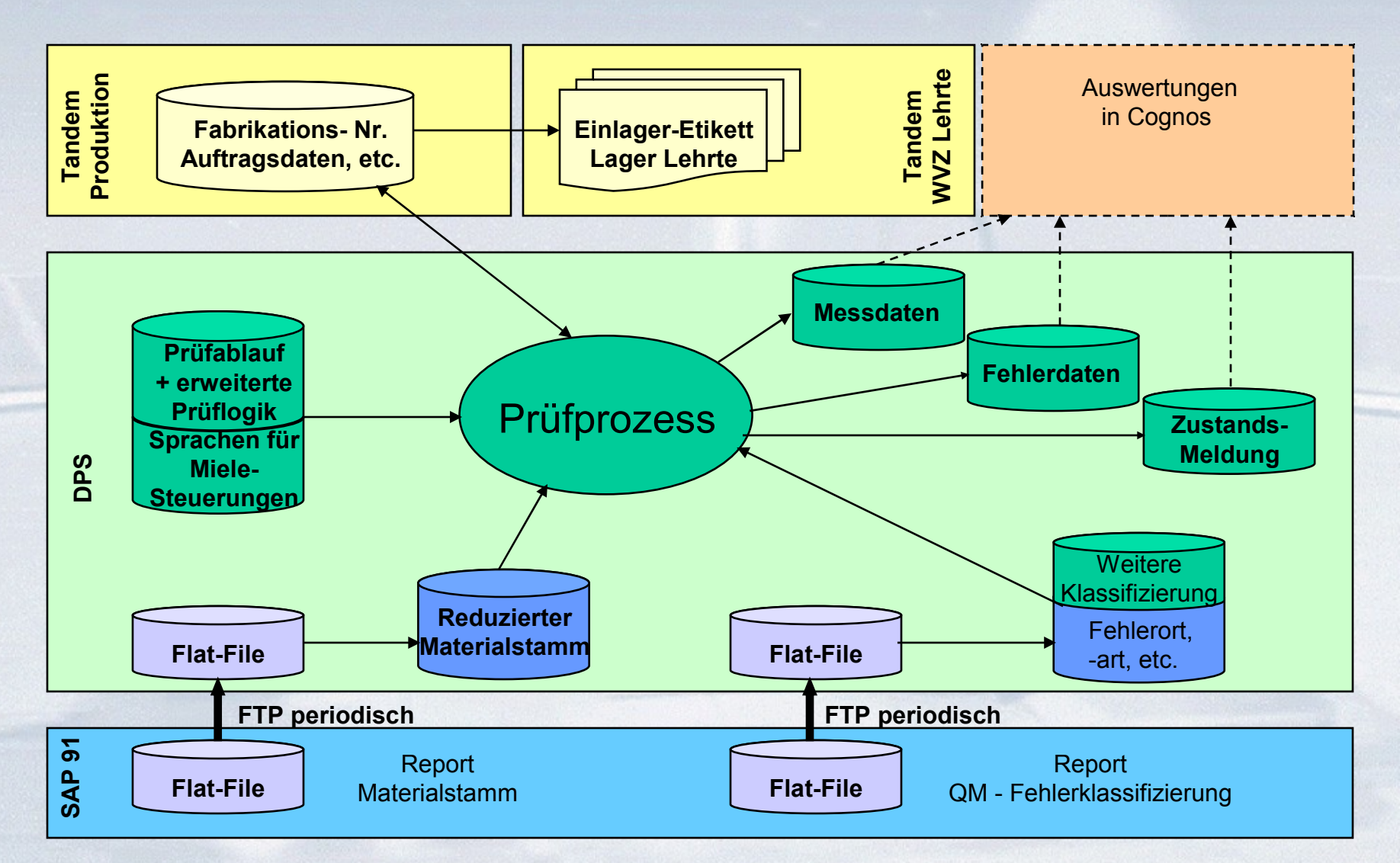

LE/QM/Sundmacher 8

### **Aufbau der Prüfsoftware**

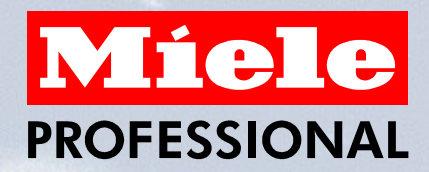

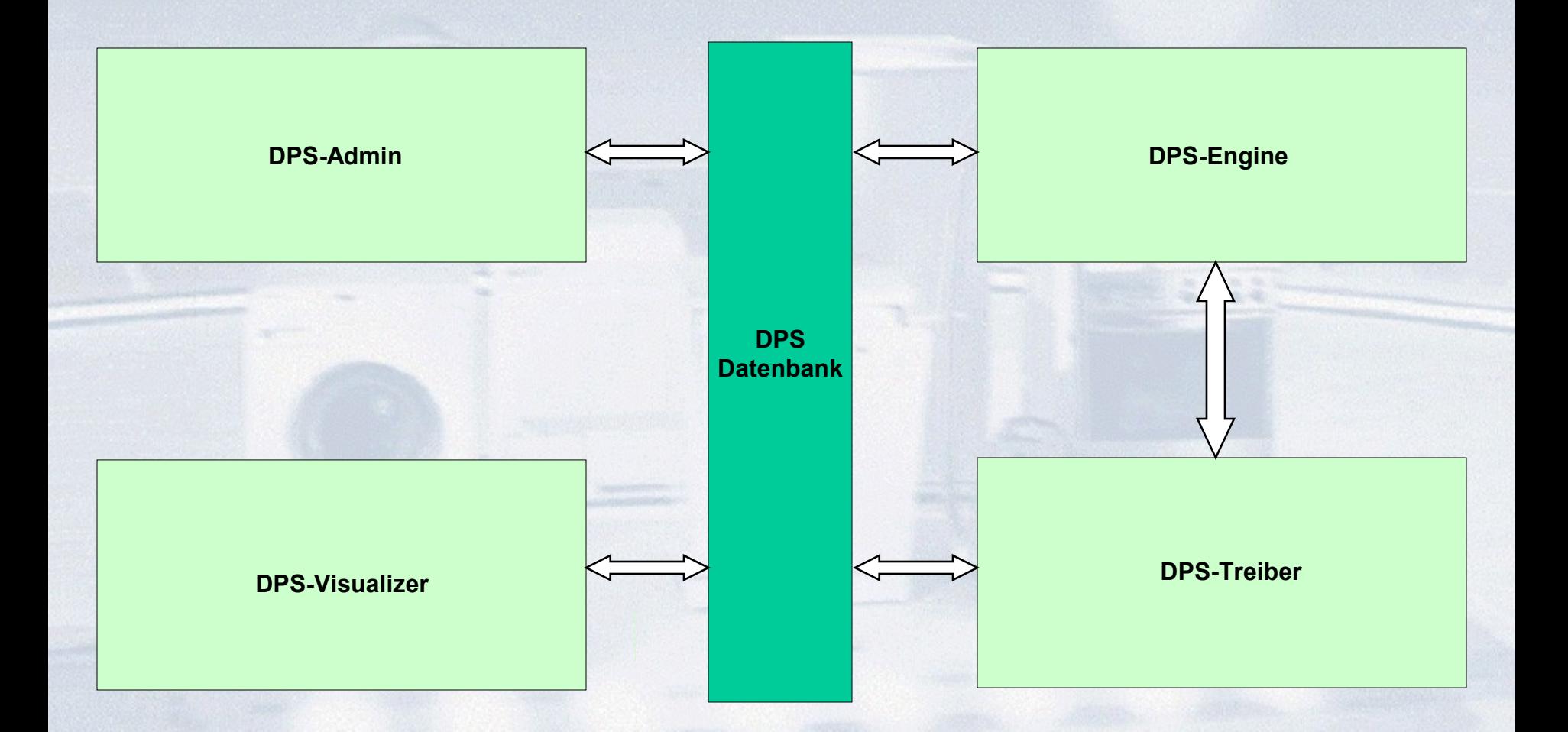

### **Aufbau der Prüfsoftware**

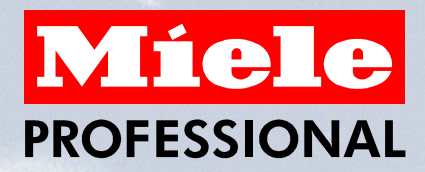

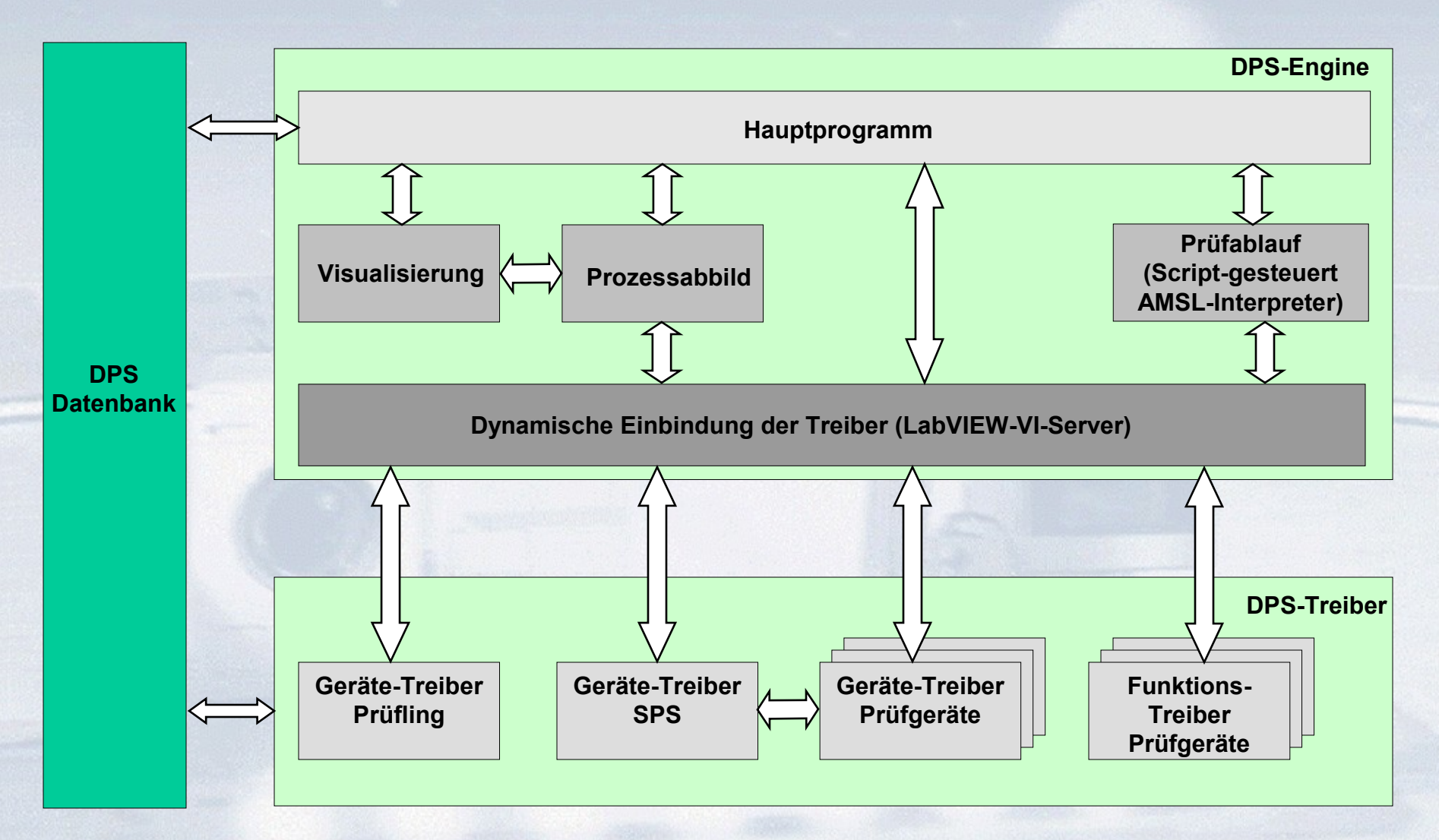

# **Parametrierung und Prüfablauferstellung**

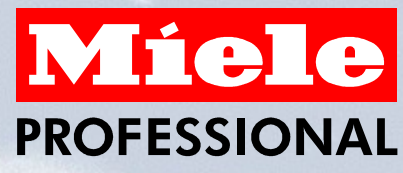

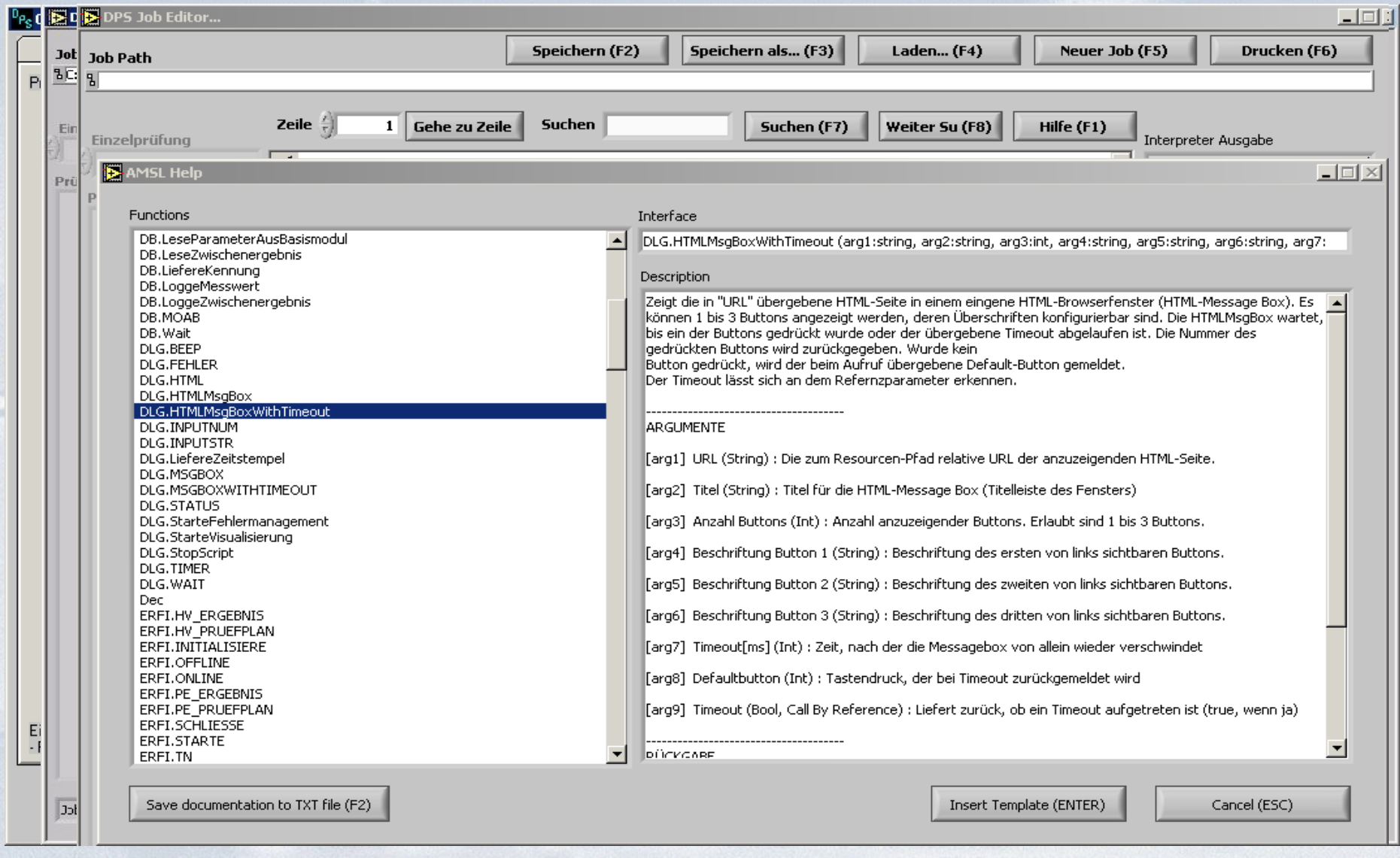

LE/QM/Sundmacher 11

# **Durchführung einer Prüfung**

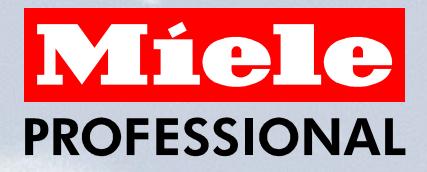

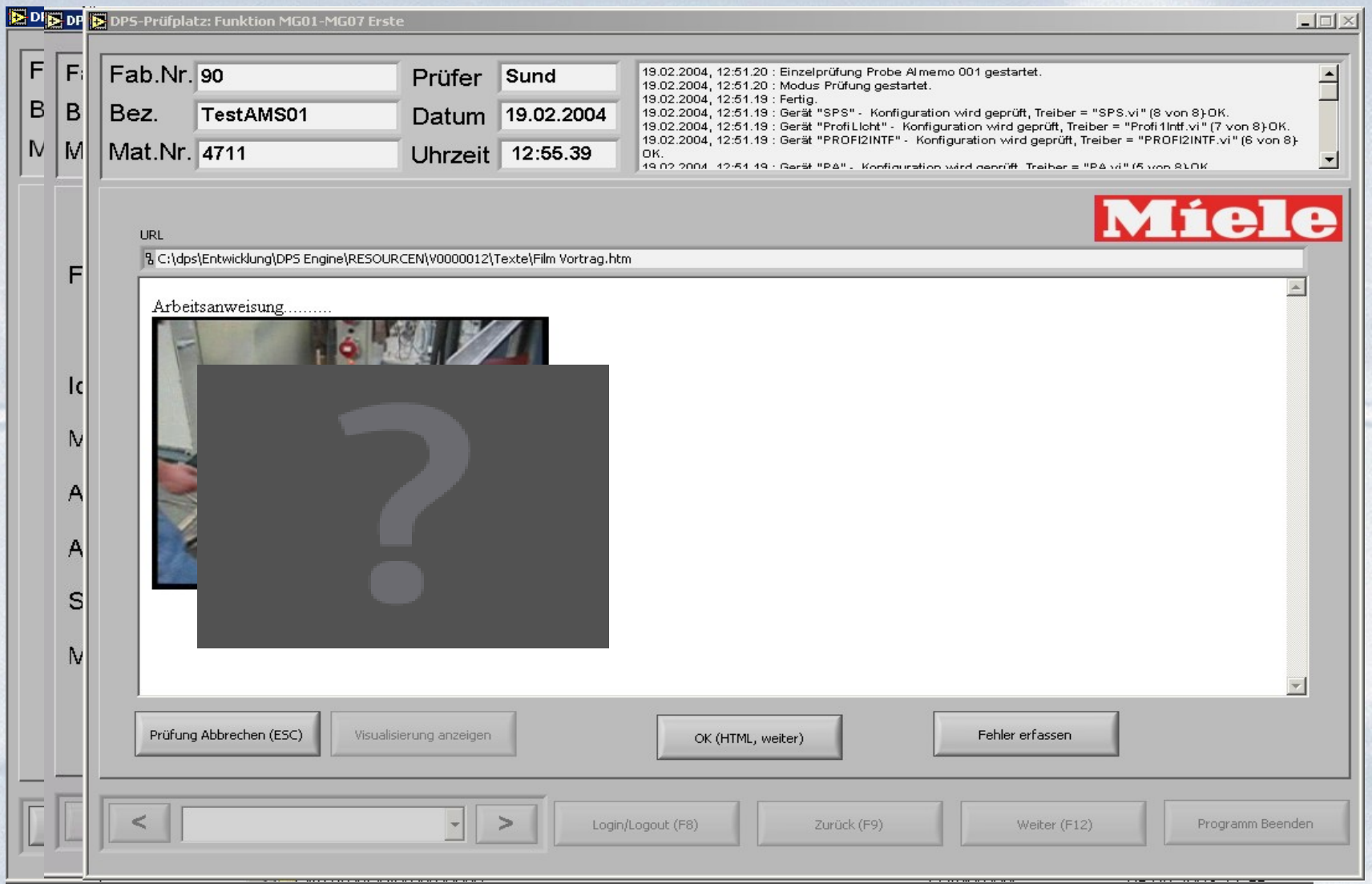

# **Fehlermanagement**

# Miele **PROFESSIONAL**

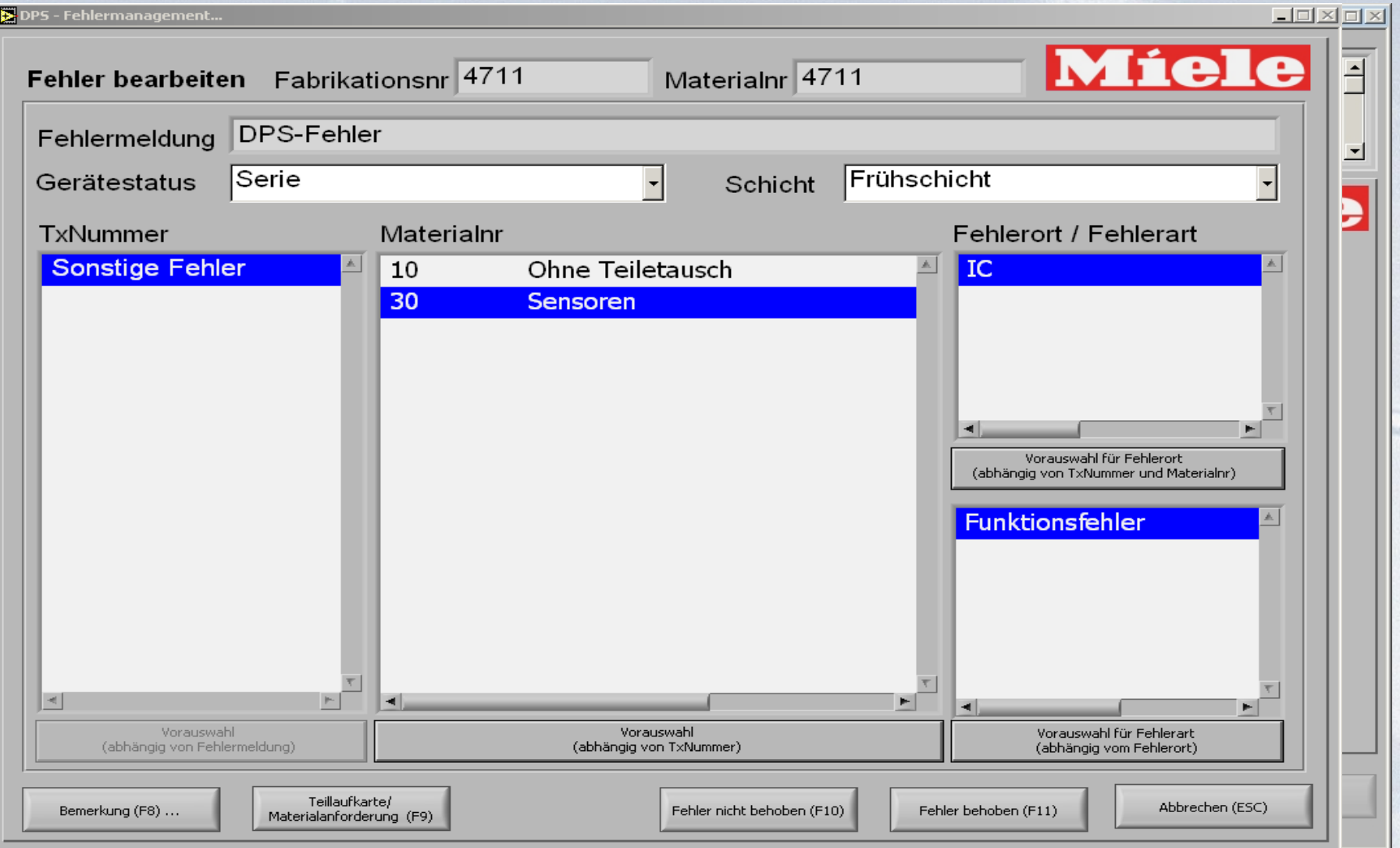

## **Zusammenfassung**

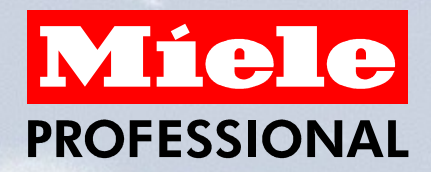

- **Durch das modulare Konzept mit den dynamischen Einbindungen von Treibern und Prüfabläufen auf Basis von Datenbankinhalten ist eine einfache und nahezu unbegrenzte Erweiterbarkeit bzgl. Treibern, Prüfabläufen und Visualisierungen vorhanden.**
- **Der Einsatz von LabVIEW ermöglichte die effiziente Umsetzung dieses Konzepts. Das Konzept und die Realisierung wurde von dem NI-Alliance-Partner A.M.S. Software GmbH ausgeführt.**
- **Das Projekt befindet sich derzeit in der Erprobungsphase.**
- **Mit dem DPS steht Miele ein System zur Verfügung, das die heute bekannten Aufgaben im Prüffeld mit der Integration in die vorhandenen werksinternen EDV-Systeme erfüllt.**
- **Erweiterungen wie die Integration eines Meßsystems für die Schwingungsanalyse und für die Bildverarbeitung sind bereits in Vorbereitung.**

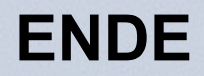

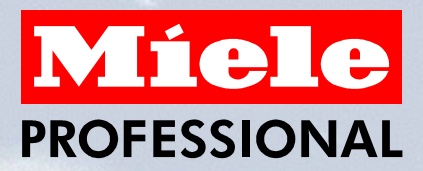

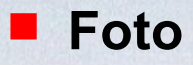

### **Anforderungen und Konzept**

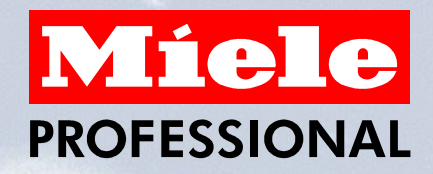

- **Das Prüffeld wird aus Prüfstationen aufgebaut, die in Ihrer Prüf- und Messtechnikausstattung unterschiedlich sein können aber mit einer einheitlichen Prüfsoftware zu betreiben sind.**
- Prüflinge können Baugruppen oder fertige Endprodukte sowie prüfbare **Komponenten davon sein.**
- **Eine Prüfung kann aus mehreren Einzelprüfungen bestehen, die auch auf unterschiedlichen Prüfstationen ausgeführt werden können.**
- Es muss in Abhängigkeit von dem Prüfling, dessen Parameter von einer **Arbeitskarte eingescannt werden, automatisch über ein Datenbanksystem die aktuelle Prüfung konfiguriert werden.**
- **Ein intelligentes Fehlermanagement zur Erfassung, Verwaltung und beschleunigter Fehlererkennung und -behebung ist zu implementieren.**

# **Übersicht DPS – Datenbank-gestütztes Prüfsystem**

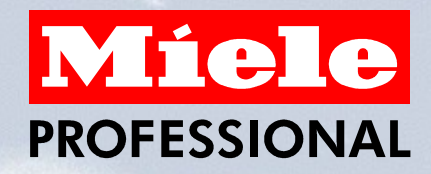

- **Die Daten- und Programm-Verwaltung ist auf einen zentralen Server installiert. Über ein Netzwerk, über das auch die hausinternen EDV-Systeme (Tandem, SAP 91) eingebunden sind, können die einzelnen Prüfstationen angeschlossen werden.**
- **Prüfgeräte können über die Schnittstelle der SPS oder direkt von einer PC-Schnittstelle angesteuert werden.**
- **Das Regeln der Betriebsspannung, Umwandeln der Messsignale und die Überwachung der Sicherheitsfunktionen wird von der SPS gesteuert.**
- **Die Miele-Endprodukte werden über eine serielle Schnittstelle vom PC angesteuert.**

### **Schnittstellen der EDV - Systeme**

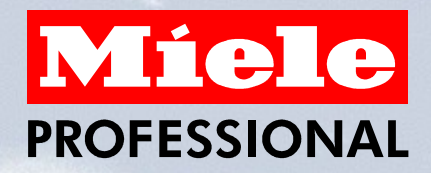

- **Periodisch wird über SAP 91 ein ASCII-File mit den Materialstamm- und QM-Fehlerklassifizierungsdaten erstellt.**
- DPS-Admin ließt die ASCII-File ein und aktualisiert die Datenbestände in **der SQL-Datenbank.**
- **Beim ersten Start einer Prüfung wird durch die eingescannte Fabrikations-Nr. im Prüfsystem aus dem Produktionssystem (Tandem) die Auftragsdaten (Material-Nr., Module, Sprachen, etc.) an das DPS-System gesendet.**
- **Die Montageabgangsbuchung (MOAB) auf dem Produktionssystem (Tandem) wird bei der letzten Prüfung von dem DPS-System angesteuert.**
- **Auswertetools können über eine Schnittstelle auf die Prüfprozessdaten (Mess-, Fehlerdaten und Zustandsmeldungen) zugreifen.**

#### **Aufbau der Prüfsoftware**

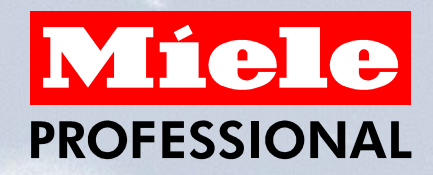

- **Die Prüfsoftware ist modular aufgebaut und besteht aus den Offline-Komponenten DPS-Admin und DPS-Visualizer und den Online-Komponenten DPS-Engine und DPS-Treiber. Bindeglied und zentrale Komponente ist die DPS-Datenbank.**
- **DPS-Admin dient zur Vorbereitung von Prüfungen, d.h. Einstellen und Auswahl von Parametern und Prüfabläufen und Ablage in der Datenbank.**
- **DPS-Visualizer erlaubt das komfortable Ansehen von in der Datenbank gespeicherten Prüfergebnissen.**
- **DPS-Engine und DPS-Treiber sind für die Ausführung einer Prüfung zuständig.**

## **Aufbau der Prüfsoftware (Hauptprogramm)**

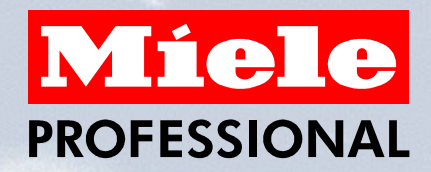

- **Die Offline-Prüfsoftware ist mit LabVIEW erstellt und besteht aus zwei Hauptkomponenten, der DPS-Engine und dem DPS-Treiber, die sich wiederum in jeweils mehrere Komponenten aufteilen.**
- **Die DPS-Engine umfasst alle Funktionen für die Prüfungsdurchführung (Hauptprogramm, Visualisierung, Prozessabbild und Prüfablauf)**
- **Das Hauptprogramm enthält alle Funktionen, die von der Prüfstation und dem Prüfablauf unabhängig sind. Außerdem werden von ihm die Geräte- Treiber aus der DPS-Treiber-Schicht geladen. Die notwendigen Parameter und Informationen kommen aus der Datenbank.**

# **Aufbau der Prüfsoftware (Prozessabbild, Visualisierung, Prüfablauf)**

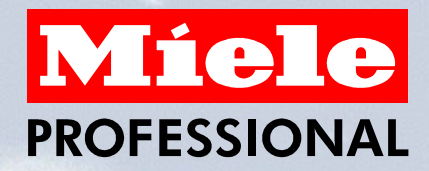

- **Das Prozessabbild erfasst alle Messwerte einer Prüfung und hält sie in einem Speicher zur Verfügung.**
- **Die Visualisierung macht die Messwerte des Prozessabbildes für den Benutzer sichtbar.**
- Der Prüfablauf ist für die spezifische Durchführung der aktuellen **Prüfung zuständig. Er ist in Form eines Script-Interpreters ausgeführt. Damit muss der eigentlich Prüfablauf nicht fest programmiert werden, sondern kann zur Laufzeit des Hauptprogramms geladen und geändert werden.**

# **Aufbau der Prüfsoftware (DPS-Treiber)**

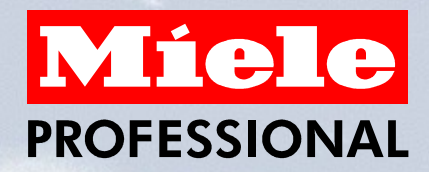

- **In dem DPS-Treiber sind alle Geräte-Treiber zusammengefasst, die gemäß Ausstattung der Prüfstation dynamisch geladen werden.**
- **Die Prüfgeräte können entweder direkt von der DPS-Engine oder über die Wandlerschnittstelle in der SPS angesprochen werden.**
- Die sogenannten Funktions-Treiber ermöglichen, das nicht immer **die gesamten Treiber für das Gerät im Speicher gehalten werden müssen, sondern nur die benutzten Funktionen daraus.**

### **Parametrierung**

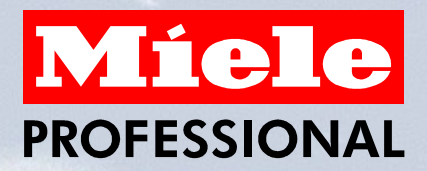

- Die Parameter einer Gesamtprüfung sind die Sollwerte und eine **Parameterliste sowie ein Prüfungsablauf.**
- **Ein Prüfablauf setzt sich aus Einzelprüfungen zusammen, die ihrerseits aus Prüfschritten bestehen.**
- **Eine Einzelprüfung findet immer vollständig an einem definierten Prüfplatz statt. Unterschiedliche Einzelprüfungen können auf unterschiedlichen Prüfplätzen durchgeführt werden.**
- Die Parametrierung und Zuordnung dieser Abläufe erfolgt mit der **DPS-Administratorsoftware, die mit Visual Basic realisiert wurde.**

### **Prüfablauf**

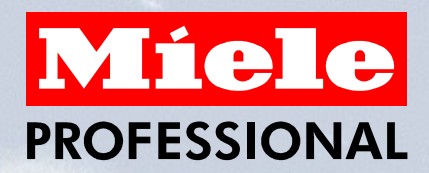

- **Die Reihenfolge vom Prüfablauf wird im TreeView-Element entsprechend dargestellt.**
- Hierfür wird der AMSL-Interpreter (A.M.S. Scripting Language) benutzt, **der Skript-Erstellungen in einer Basic und Pascal ähnlichen Programmiersprache erlaubt.**
- Auf der rechten Seite ist ein Ausschnitt von einem AMSL-Prüfskript **sichtbar.**
- Der Kontextsensitiven Editor für AMSL, ermöglicht in der DPS-Engine im **Entwicklungsmodus das interaktive Austesten der AMSL-Skripte.**
- **Eine Syntaxprüfung und ein einzelschrittfähiger Debugger unterstützen das Austesten.**
- **Außerdem gibt es eine Hilfe zu sämtlichen in AMSL zur Verfügung stehenden Funktionen, welche von den Treibern generiert werden bzw. dort integriert sind.**

# **Durchführung einer Prüfung**

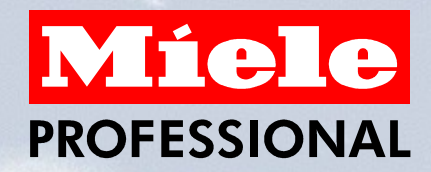

- **Die Durchführung einer Prüfung beginnt mit der Auswahl einer Standardprüfung.**
- Uber die Fabrikationsnummer können in der Regel alle weiteren Felder **der Eingabemaske automatisch mit Daten aus dem Produktionssystem (Tandem) gelesen und eingefügt werden.**
- **Beim Start der Prüfung werden automatisch die benötigten Treiber und der Prüfablauf (Skripte) geladen und initialisiert.**
- **Die Ausgabe von Hinweis-Texten ist über HTML-Massageboxen möglich. Dadurch können nahezu beliebige Dateiformate dargestellt werden, so ist bereits daran gedacht, Videos abzuspielen, um den Prüfung deutlicher und einfacher zu beschreiben.**
- **Weiterhin gibt es einen Entwicklungsmodus und einen Probebetriebsmodus. Im Entwicklungsmodus ist es möglich, die zu den Prüfungen gehörigen Skripte zu erstellen und zu bearbeiten.**

### **Fehlermanagement**

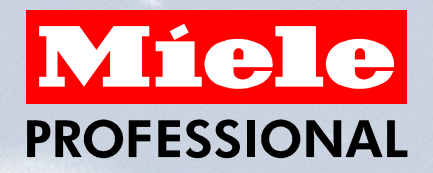

- **Beim Protokollieren der Messwerten wird die Einhaltung von Wertebereichen geprüft und im Fehlerfall automatisch das Fehlermanagement aktiviert. Zusätzlich kann es von Hand aktiviert werden.**
- Die Fehler werden gleichzeitig in einer globalen Fehlerdatenbank **gespeichert (Messwertfehler bei einer Sicherheitsprüfung).**
- Das Abschließen einer Prüfung ist solange nicht möglich, wie **Fehler noch nicht behoben wurden.**
- **Um Fehler im System als behoben zu kennzeichnen, müssen sie automatisch oder manuell klassifiziert werden. Diese Klassifikation ermöglicht eine statistische Auswertung, die z.B. die bisher aufgetretenen Fehler nach Häufigkeit sortiert auflistet.**